Московский государственный университет имени M.В. Ломоносова Биологический факультет Кафедра экологии и географии растений Гербарий имени Д.П. Сырейщикова (MW)

## **Краудсорсинговый модуль «Помогатор» Цифрового гербария МГУ: описание функционала системы**

*Версия 1.0*

*Составил: ведущий научный сотрудник Гербария МГУ, д.б.н. Алексей Петрович Серёгин botanik.seregin@gmail.com*

Москва 2022

Модуль «Помогатор» Цифрового гербария МГУ создан по гранту Российского научного фонда «Атлас флоры России: система документации и анализа пространственного разнообразия растений» (№ 21-77-20042)

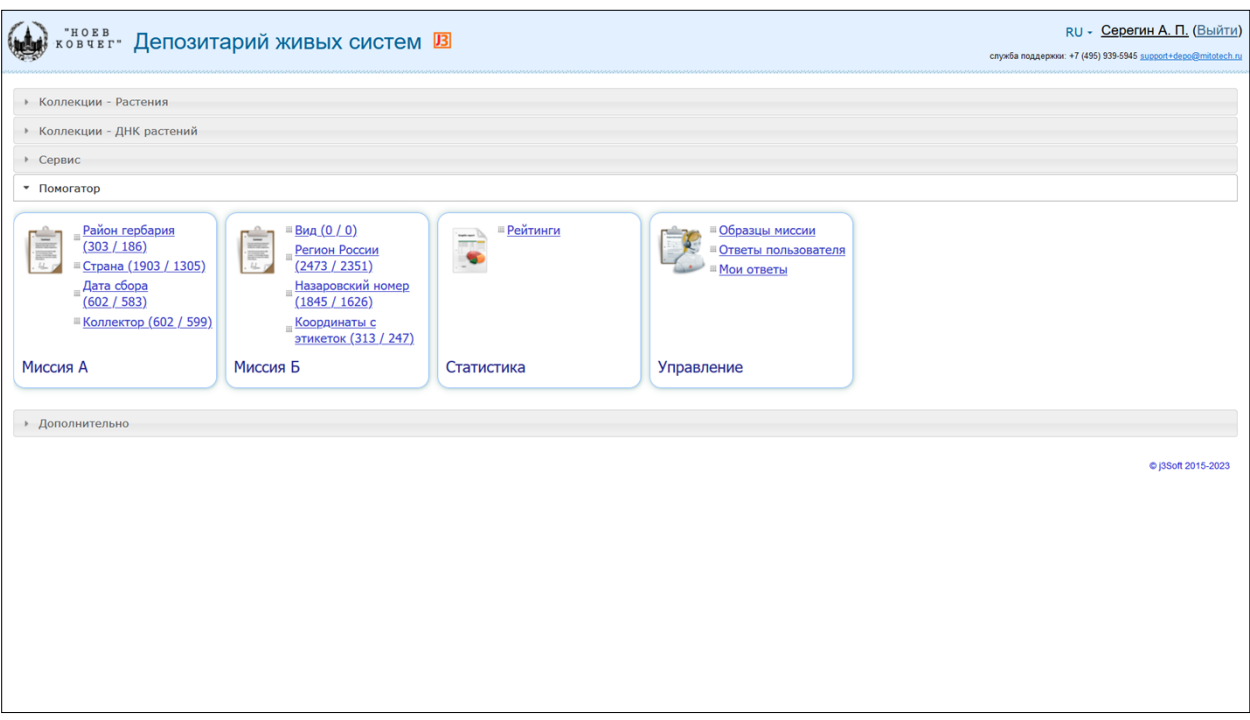

Модуль «Помогатор» доступен после регистрации на сайте Цифрового гербария МГУ [\(https://plant.depo.msu.ru](https://plant.depo.msu.ru/)) в личном кабинете участника. В модуле имеется четыре раздела: два раздела с миссиями (заданиями), которые условно разделены на (1) «Миссию А» и (2) «Миссию Б»; (3) статистика; (4) управление.

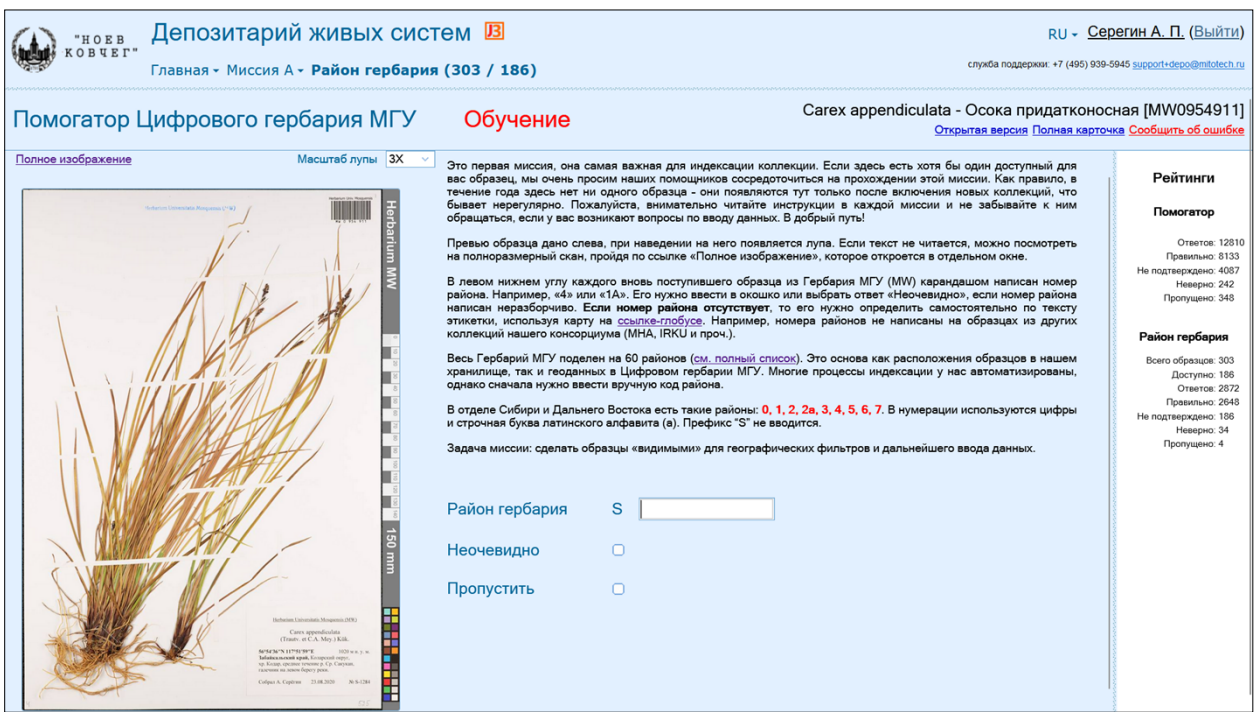

При первом входе в любую миссию (например, «Миссия А: Район гербария») участнику, в первую очередь, выдается учебное задание из 10 тестовых образцов. Они подобраны так, чтобы охватить весь спектр типовых и нетиповых примеров. Функционал обучения точно такой же, как у реальных заданий, однако панель статистики (справа) при этом не

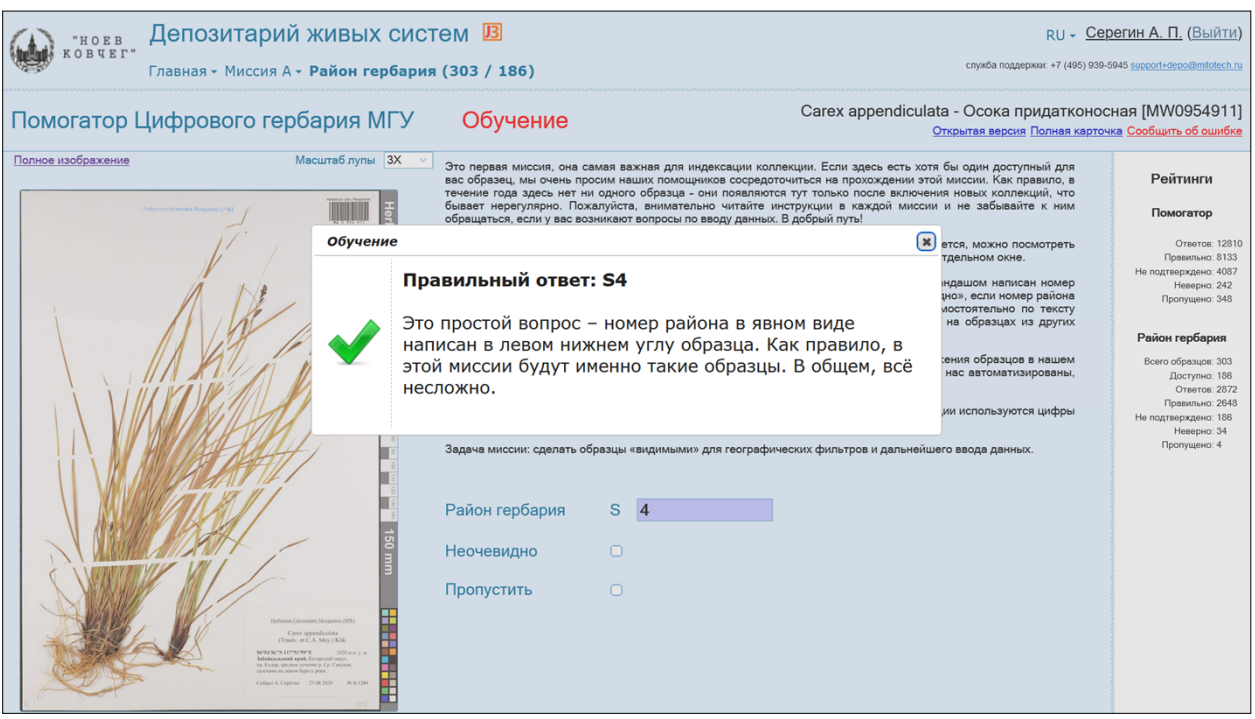

После ответа на тестовый вопрос выдается не только ответ, но и развёрнутый комментарий с пояснениями. Задача раздела «Обучение» состоит в том, чтобы человек, ранее никогда не видевший образцы из научной коллекции, смог легко освоиться и получить навыки онлайн-работы с коллекцией.

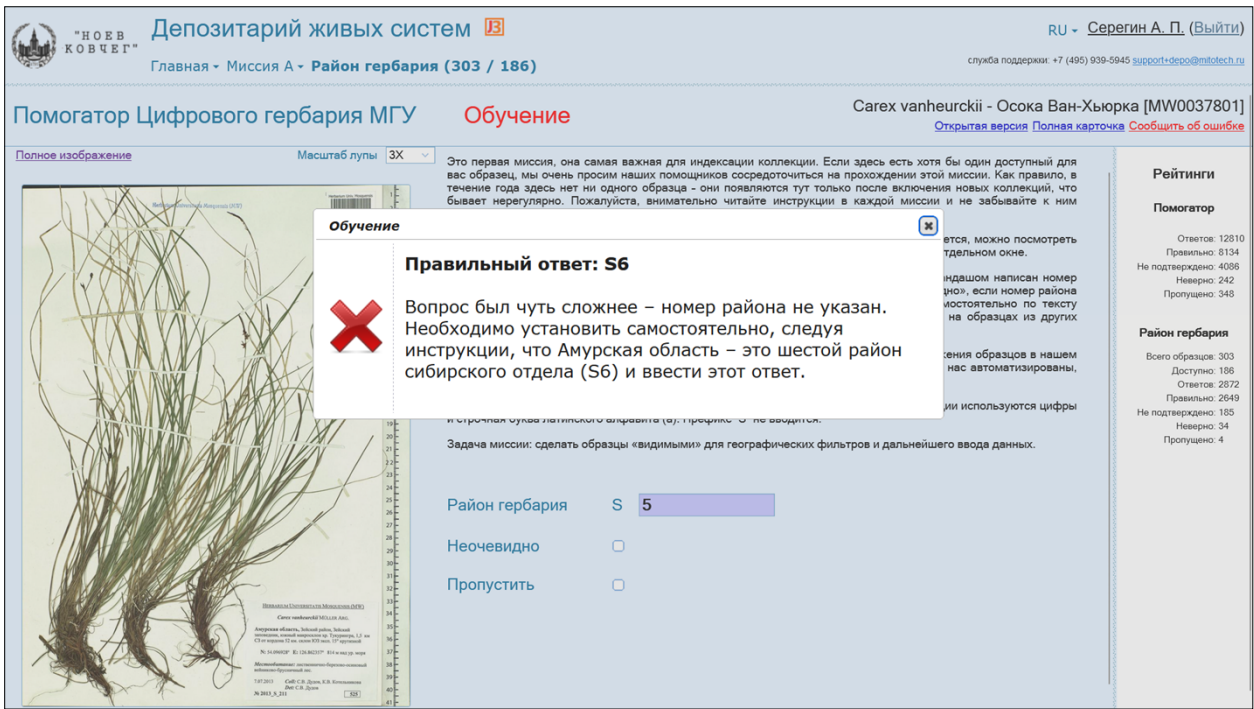

Учебный модуль содержит 80 образцов: по 10 для каждой миссии. Некоторые ответы на тестовые задания участники могут дать неправильно. При любом ответе даются пояснения, которые помогут войти в тему.

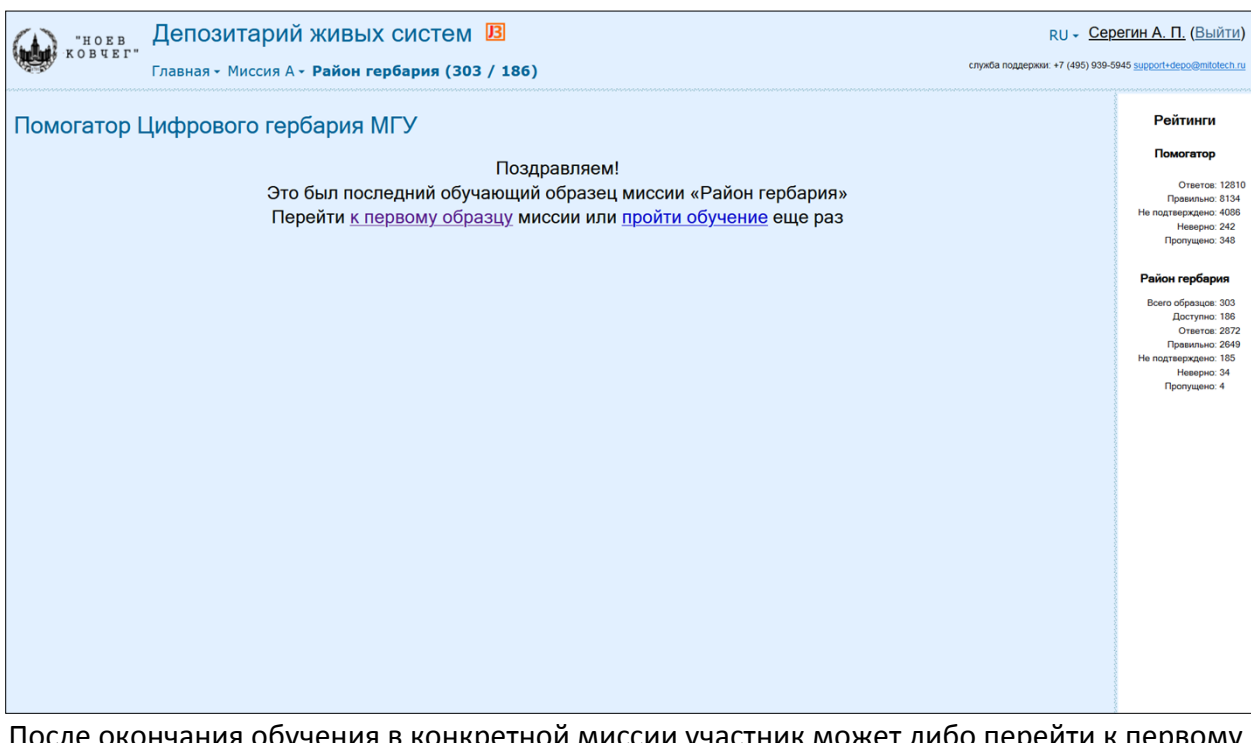

После окончания обучения в конкретной миссии участник может либо перейти к первому образцу реального задания, либо пройти обучение ещё раз для неспешного знакомства с отобранными типовыми примерами.

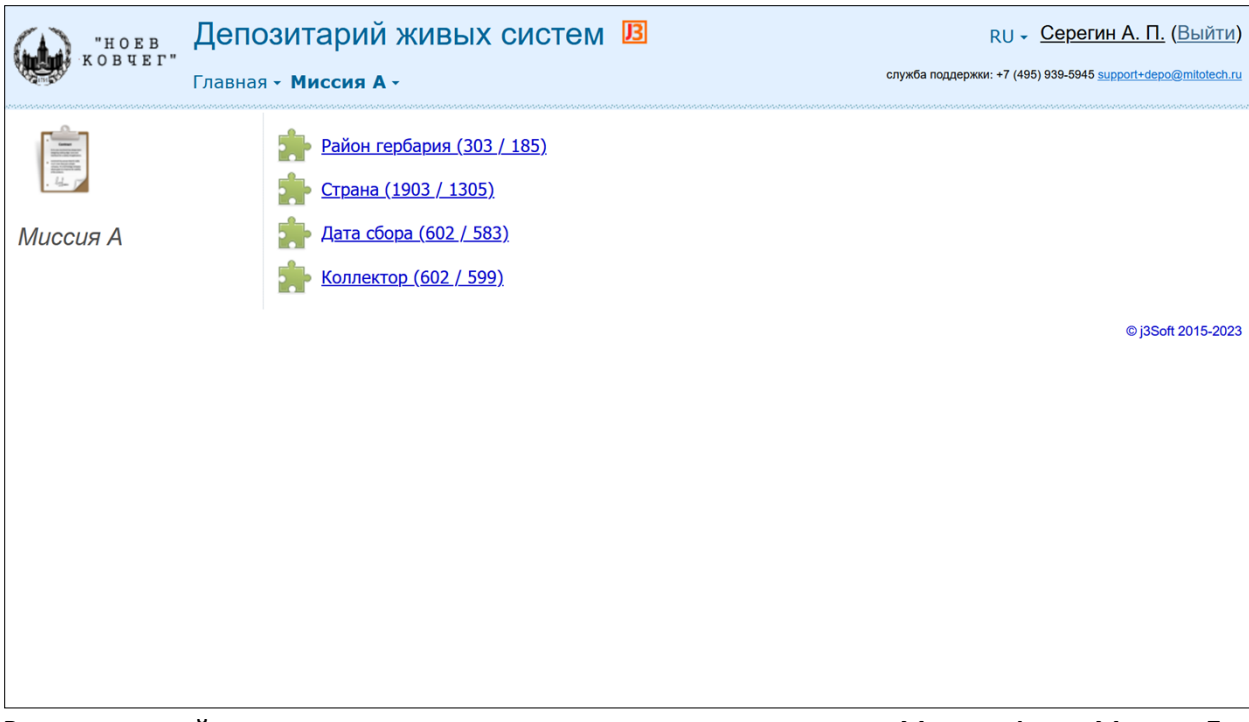

Восемь миссий помогатора условно разделены на два раздела: «Миссия А» и «Миссия Б». Первый раздел («Миссия А») включает ввод таких ключевых метаданных, как район гербария, страны, даты сбора и коллектора.

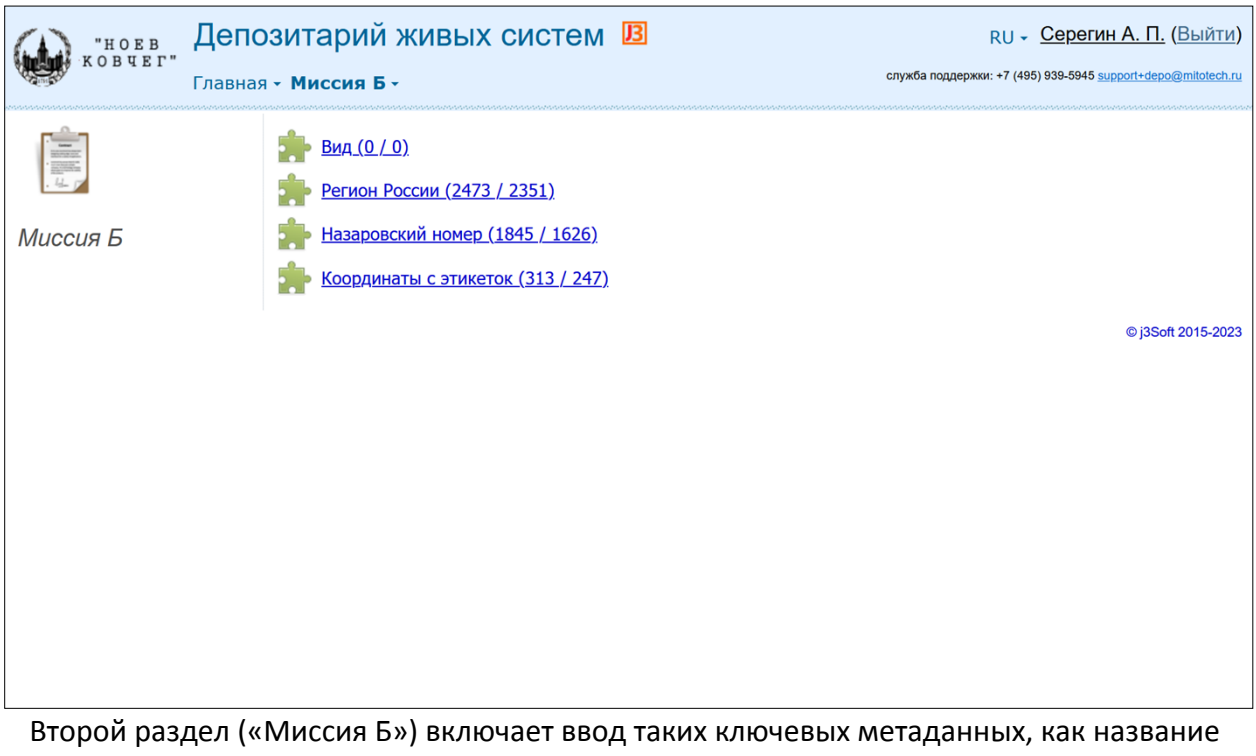

вида, регион России, старый инвентарный («назаровский») номер и координаты с этикеток.

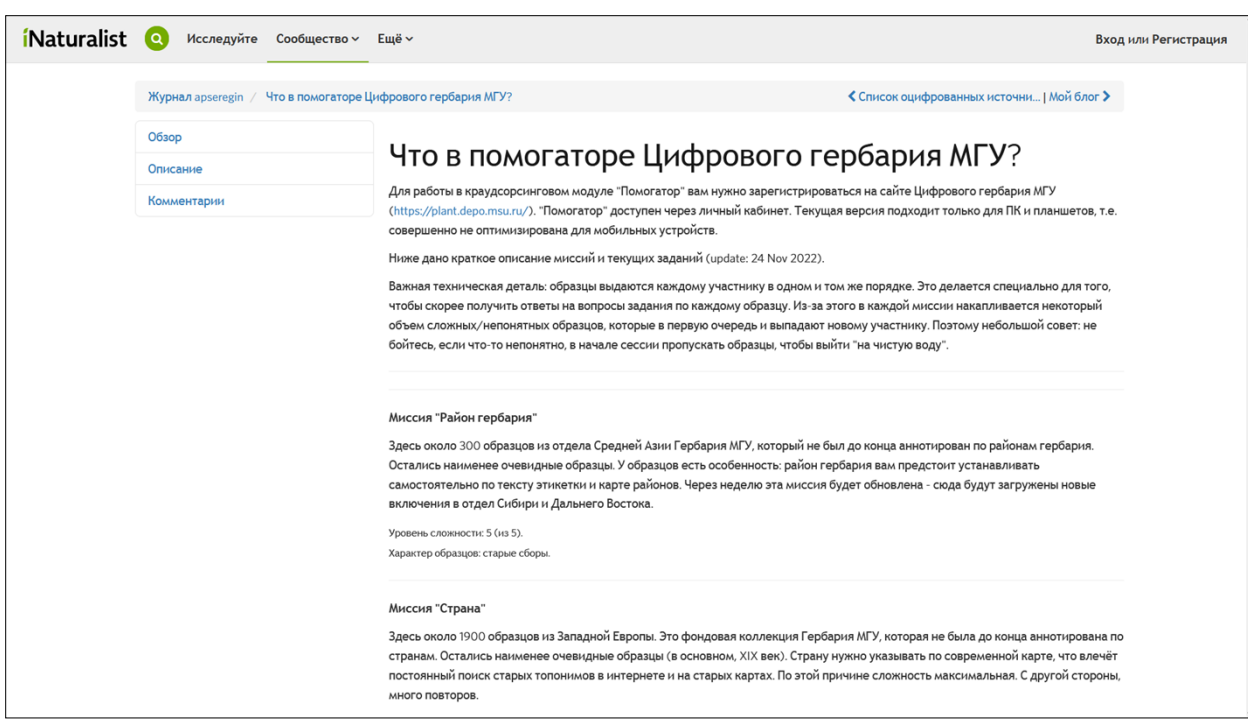

Текущее описание материала, который в данный момент находится в каждой миссии, располагается на внешнем ресурсе [\(https://www.inaturalist.org/journal/apseregin/66146\)](https://www.inaturalist.org/journal/apseregin/66146) и снабжено надёжной системой взаимных ссылок.

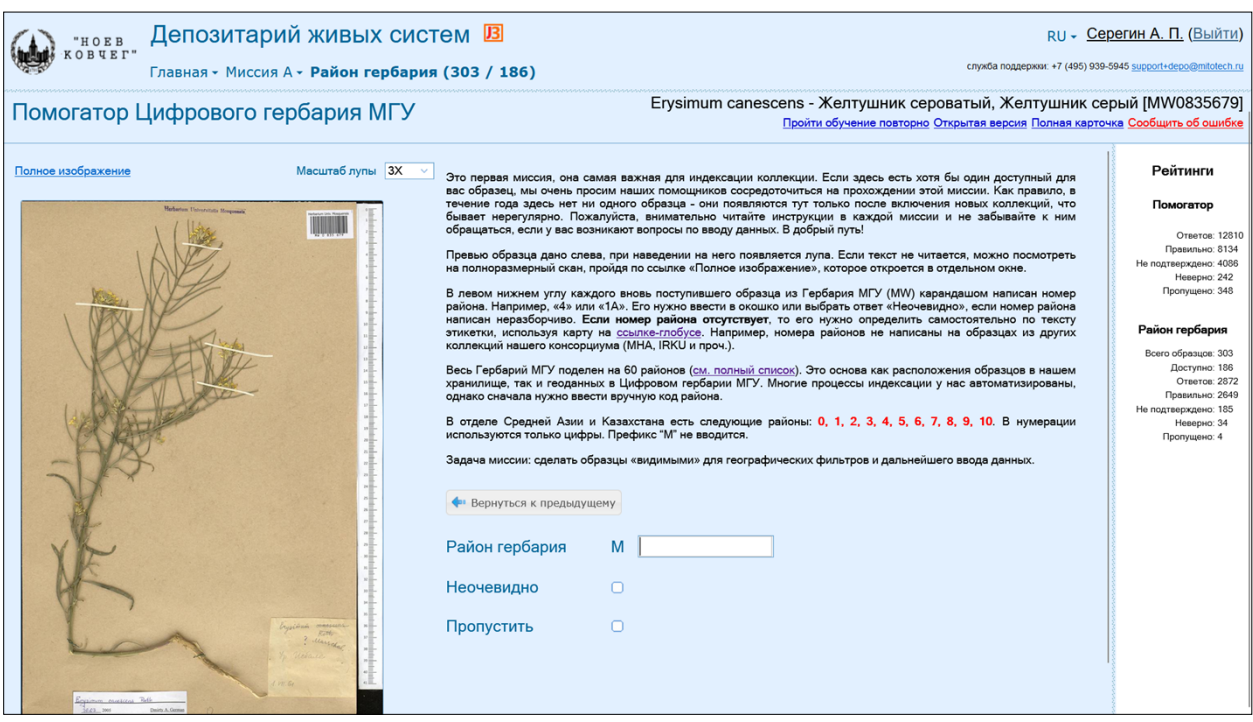

В «Миссии А» первое задание подразумевает ввод района гербария. В каждом задании имеется развернутая инструкция для участников с поясняющими гиперссылками. Если у участника возникают вопросы, всегда можно выбрать ответ «Неочевидно», пропустить образец или пройти обучение ещё раз.

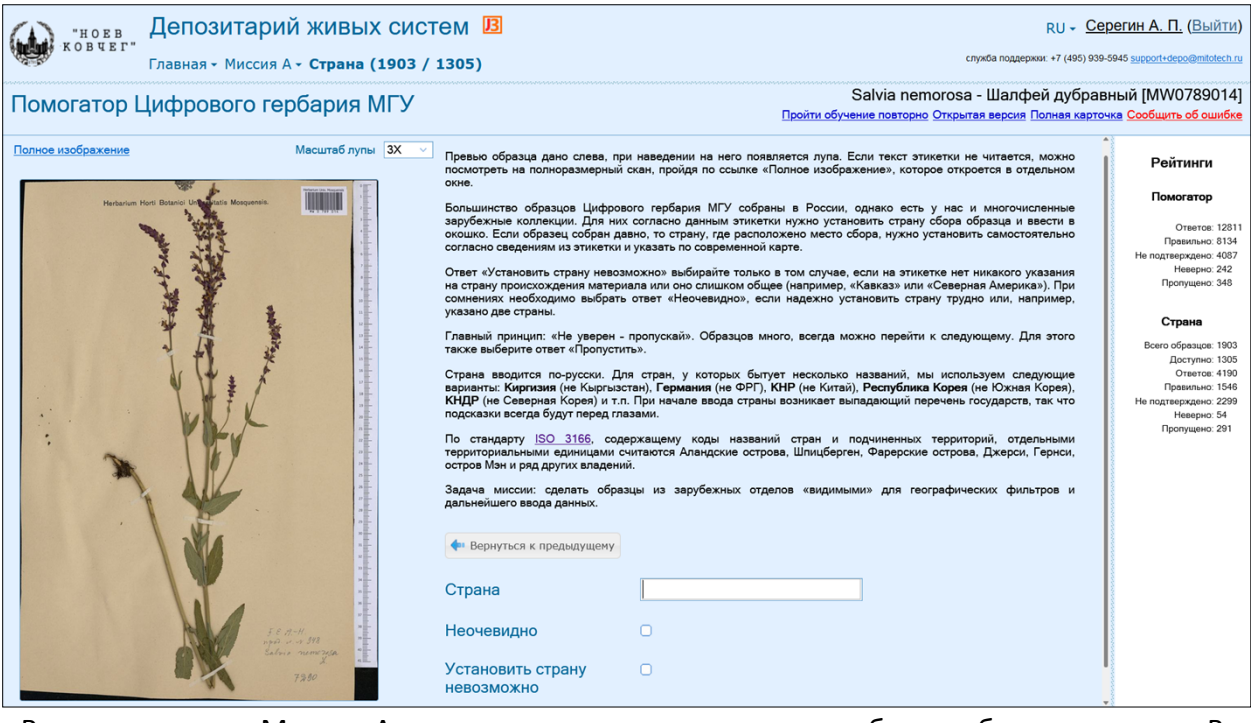

Второе задание «Миссии А» подразумевает ввод страны, где было собрано растение. В целом, помогатор создан для быстрого ввода простых метаданных после новых ежегодных включений или интеграции внешних коллекций в консорциум Цифрового гербария МГУ. Однако он оказался пригодным и для выполнения сложных исследовательских заданий – например, поиска мест происхождения старинных коллекций.

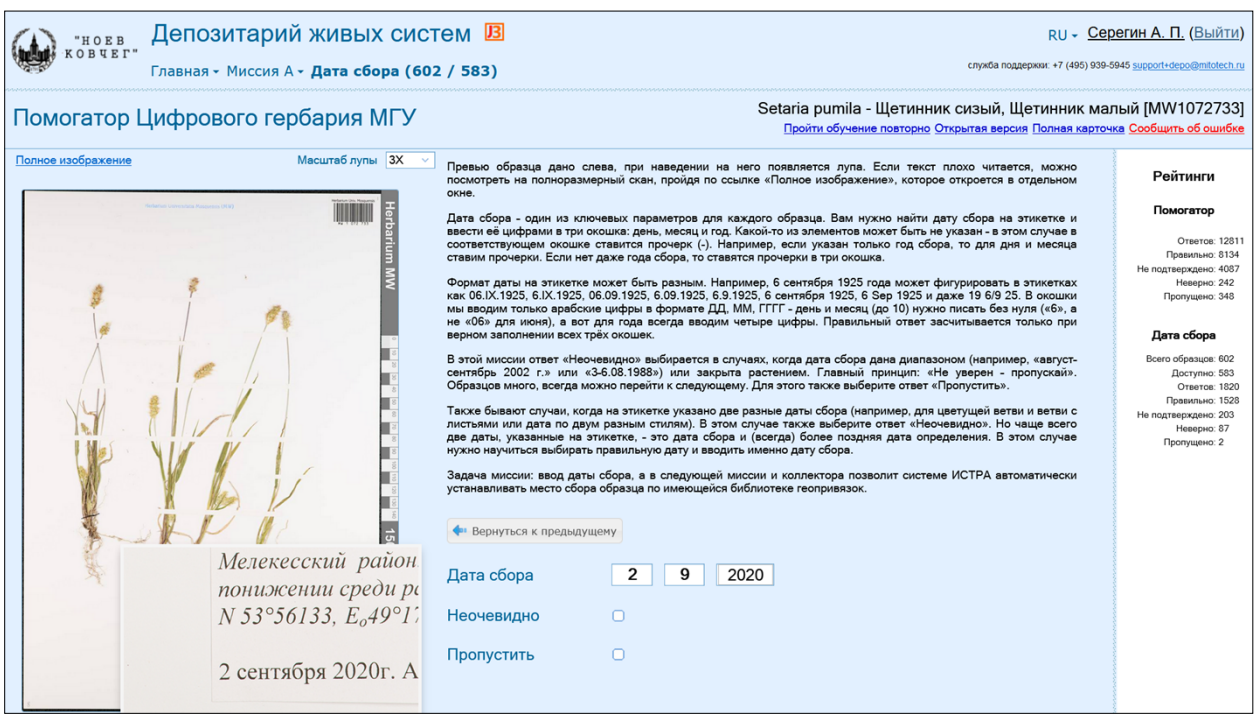

## Третье задание «Миссии А» включает ввод даты сбора. Это простая миссия, популярная в качестве стартовой среди волонтёров гербария. Полезным инструментом для работы с изображением является настраиваемая лупа.

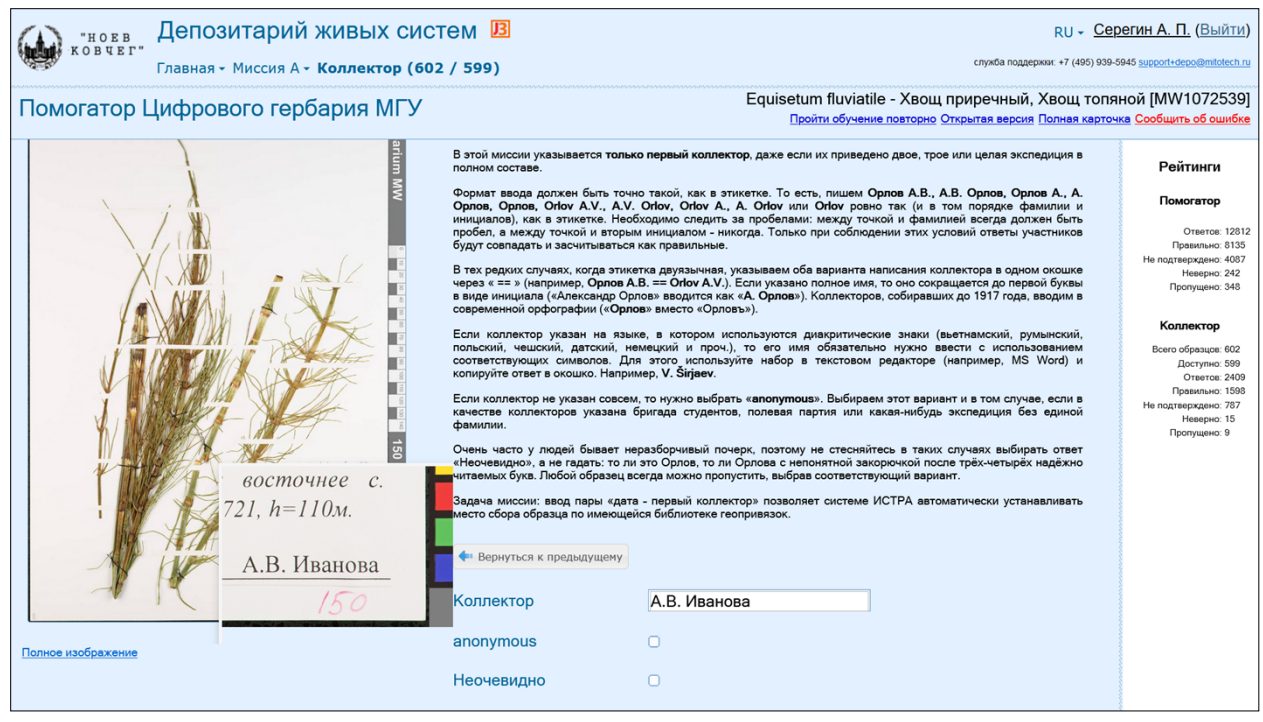

В этой миссии указывается только первый коллектор, даже если их приведено двое, трое или целая экспедиция в полном составе. Задача миссии такова: ввод пары «дата – первый коллектор» позволяет системе ИСТРА автоматически устанавливать место сбора образца по имеющейся библиотеке геопривязок.

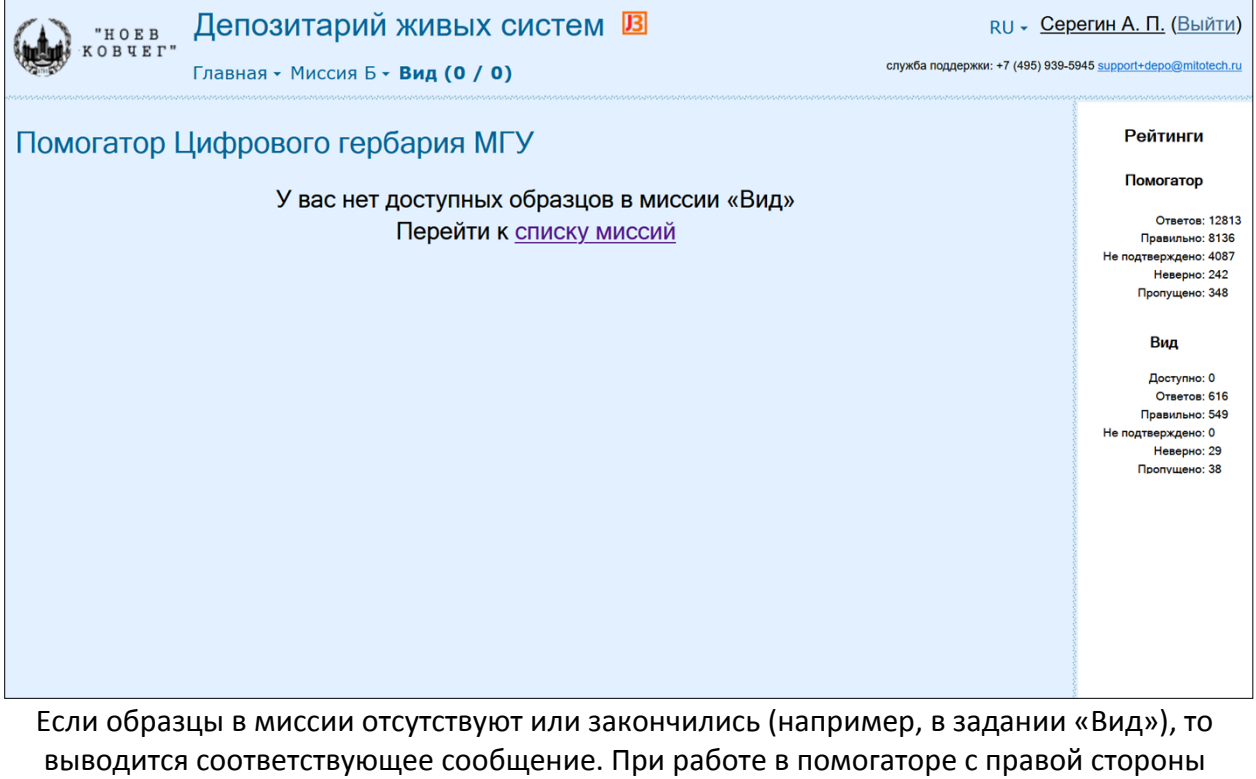

активна геймерская консоль с текущей статистикой («Рейтинги»). Эта статистика высчитывается как по всем ответам в помогаторе, так и по ответам внутри соответствующей миссии.

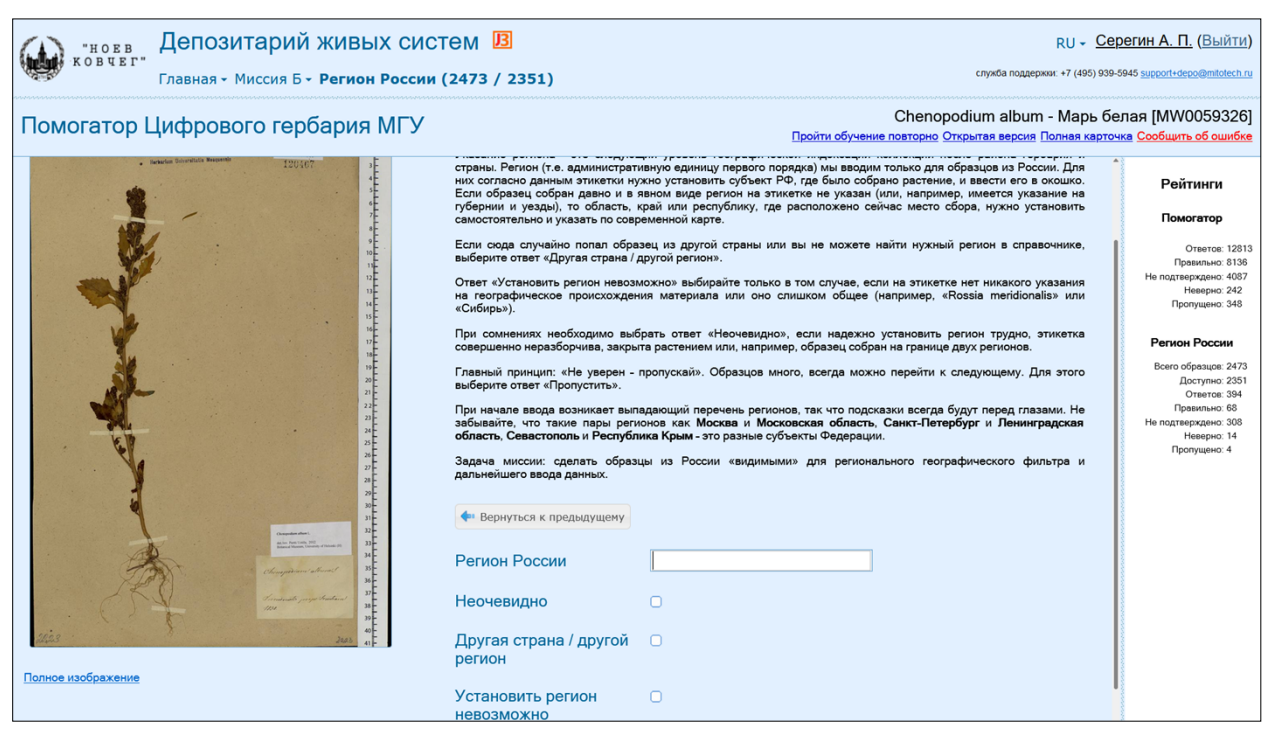

Второй раздел («Миссия Б») включает задание по установлению региона России, в котором был собран образец.

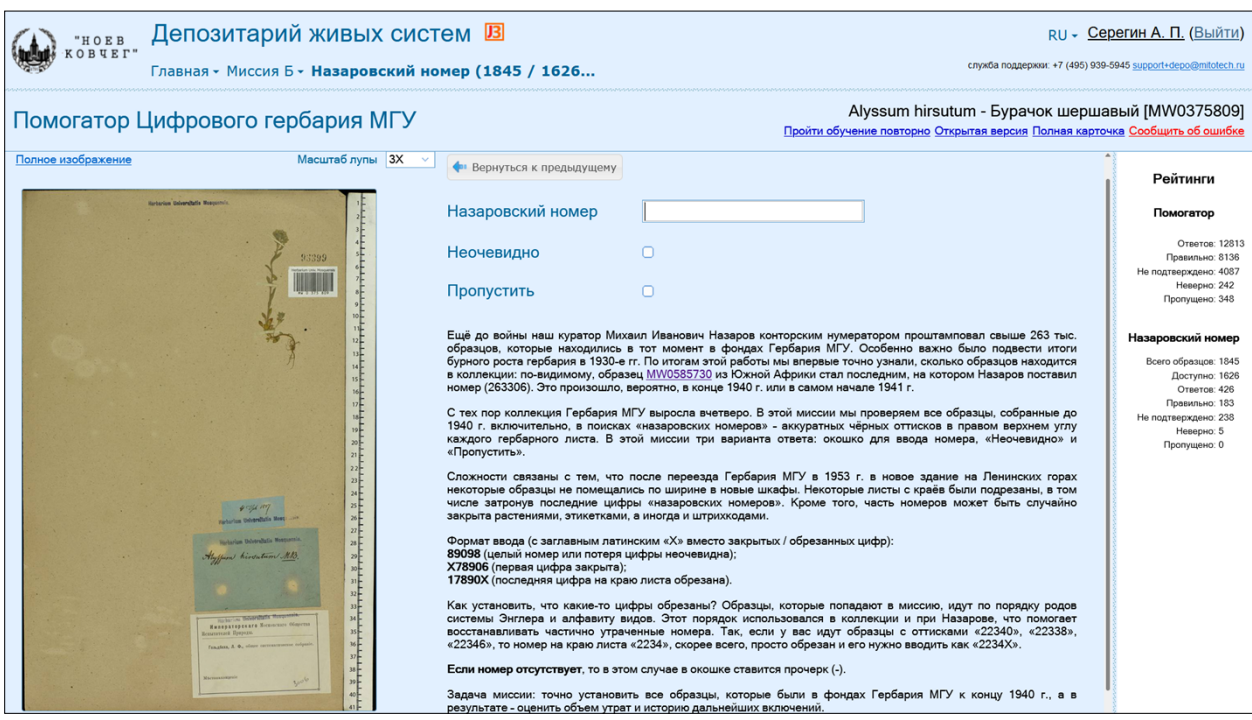

Второй раздел («Миссия Б») включает также задание по вводу старого инвентарного («назаровского») номера, проставленного на образцах к 1941 году. В каждом вопросе каждой миссии есть кнопка перехода на предыдущий вопрос, если случайно на него был отправлен неверный ответ.

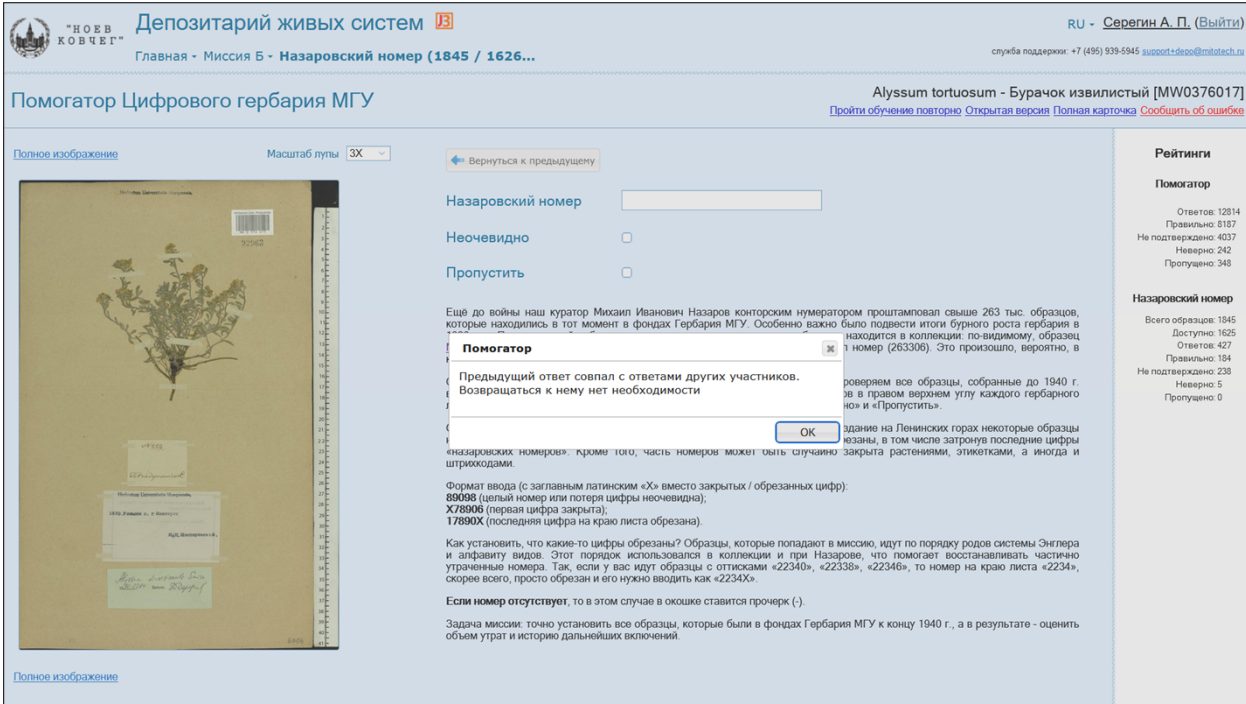

Если же ответ был засчитан как верный, при нажатии кнопки «Вернуться к предыдущему» возникает уведомление о невозможности возврата. «Двойной слепой ввод» является идеологической основой взаимоконтроля ввода данных для Цифрового гербария МГУ волонтерами. После ответа участник может посмотреть свой ответ и ответы других участников (если они есть), но не может исправлять что-то спустя минуту после отправки ответов.

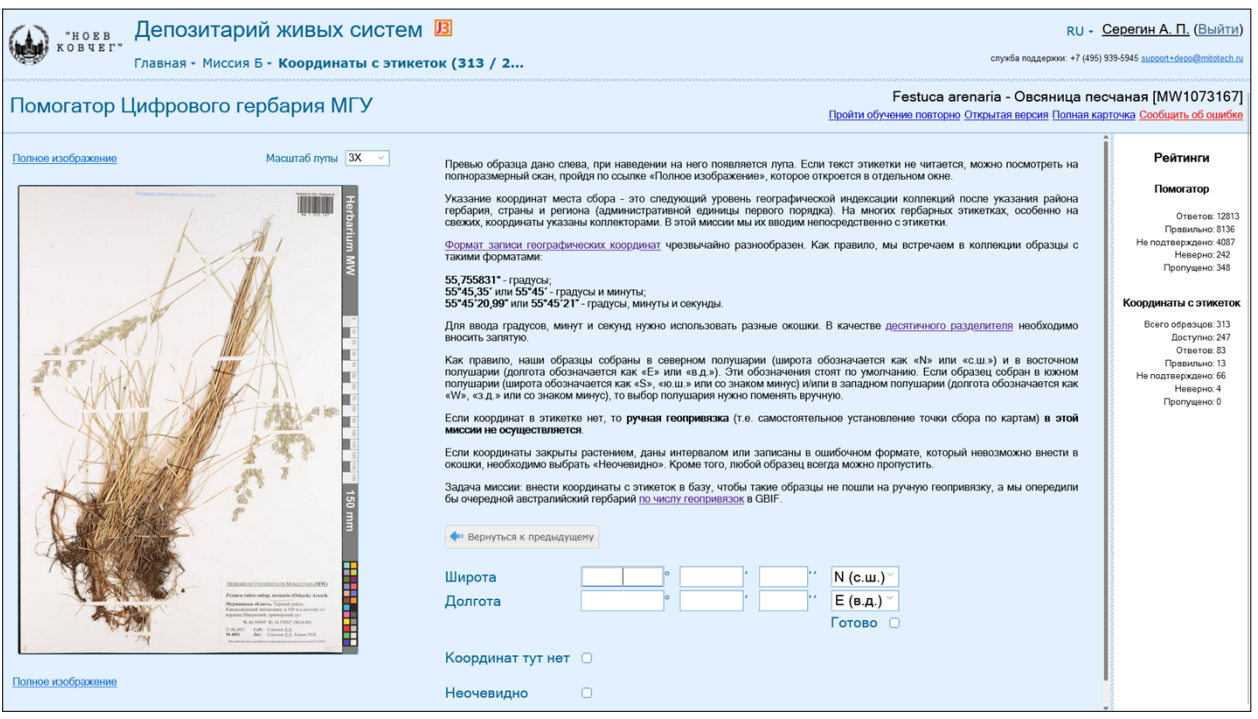

Восьмым заданием является миссия «Координаты с этикеток». Здесь участники учатся разбираться с географическими координатами, их форматами и ошибочными формами записи. По числу заполняемых окошек это самое трудозатратное задание помогатора.

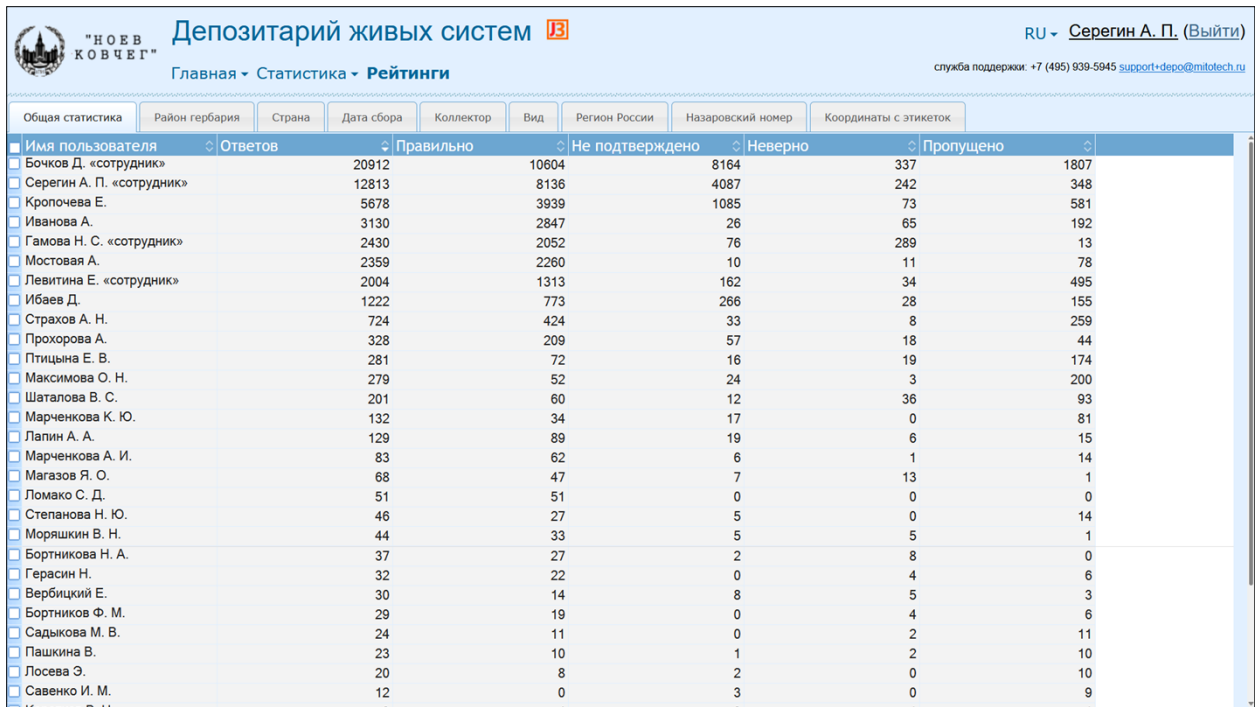

Особый раздел «Статистика» пока включает только рейтинги участников. Все зарегистрированные пользователи помогатора, сделавшие хотя бы один ответ, получают очки в рейтинге. Это число ответов и число пропущенных вопросов. Ответы делятся на правильные (совпавшие), не подтверждённые и неверные. Статистика доступна всем участникам.

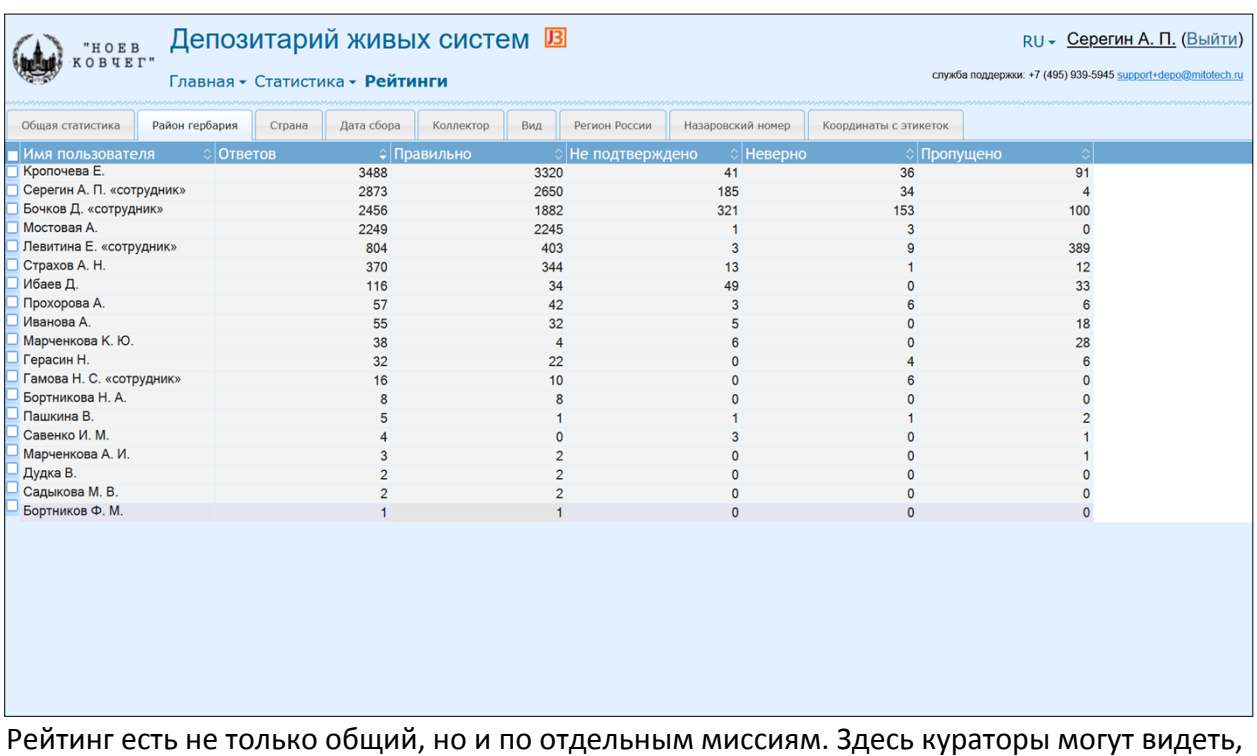

какие миссии пользуются популярностью и принимать на этом основании решения о курировании заданий.

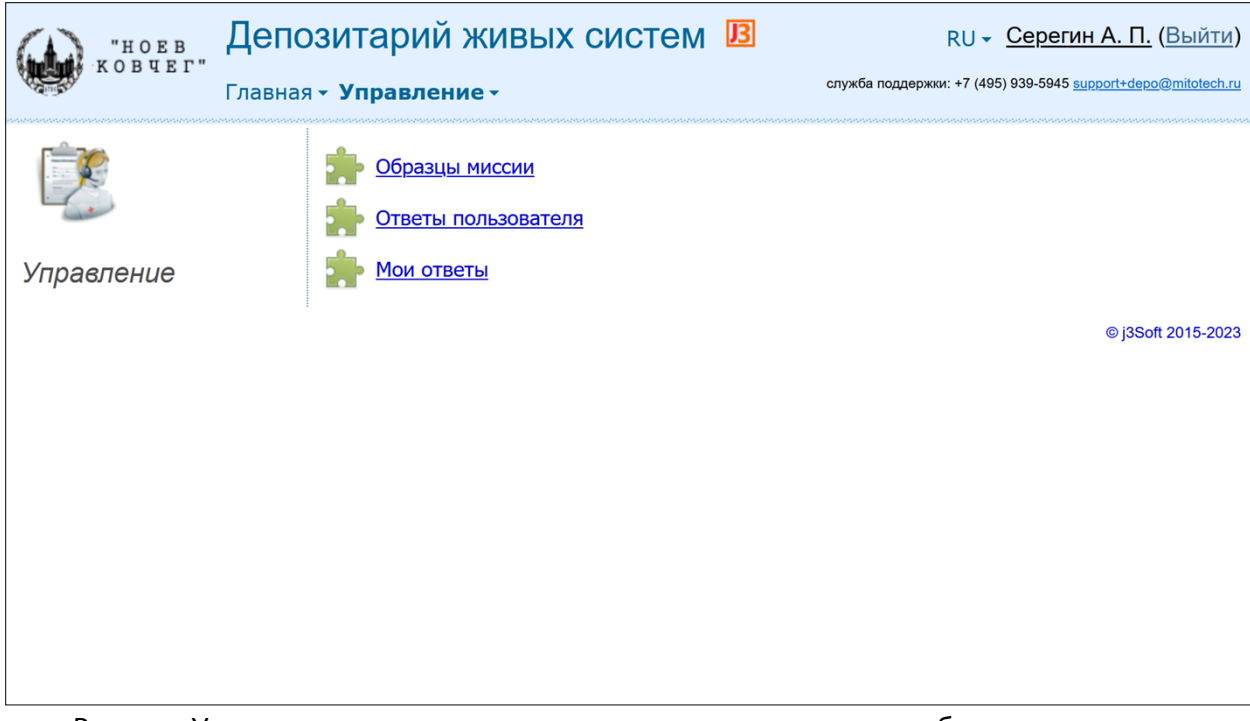

Раздел «Управление» содержит три подраздела: управление образцами миссии (доступно только для куратора); анализ ответов отдельного пользователя (доступно только для куратора); просмотр моих ответов (у каждого пользователя свои).

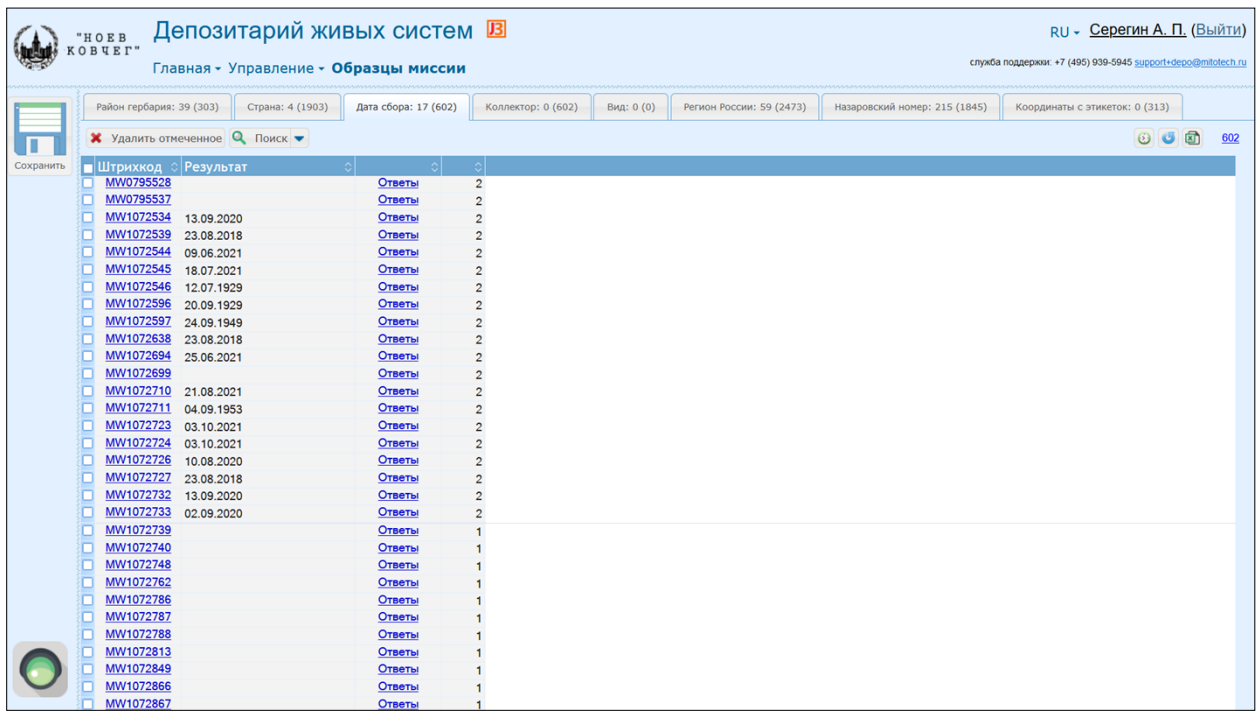

Управление образцами – важнейшая управленческая часть помогатора, которая доступна куратору коллекции. Раздел позволяет отслеживать поступление ответов и видеть их автоматические совпадения. Кроме того, куратор имеет возможность легко делать выборки различной сложности и по мере поступления зачтённых ответов убирать образцы из помогатора.

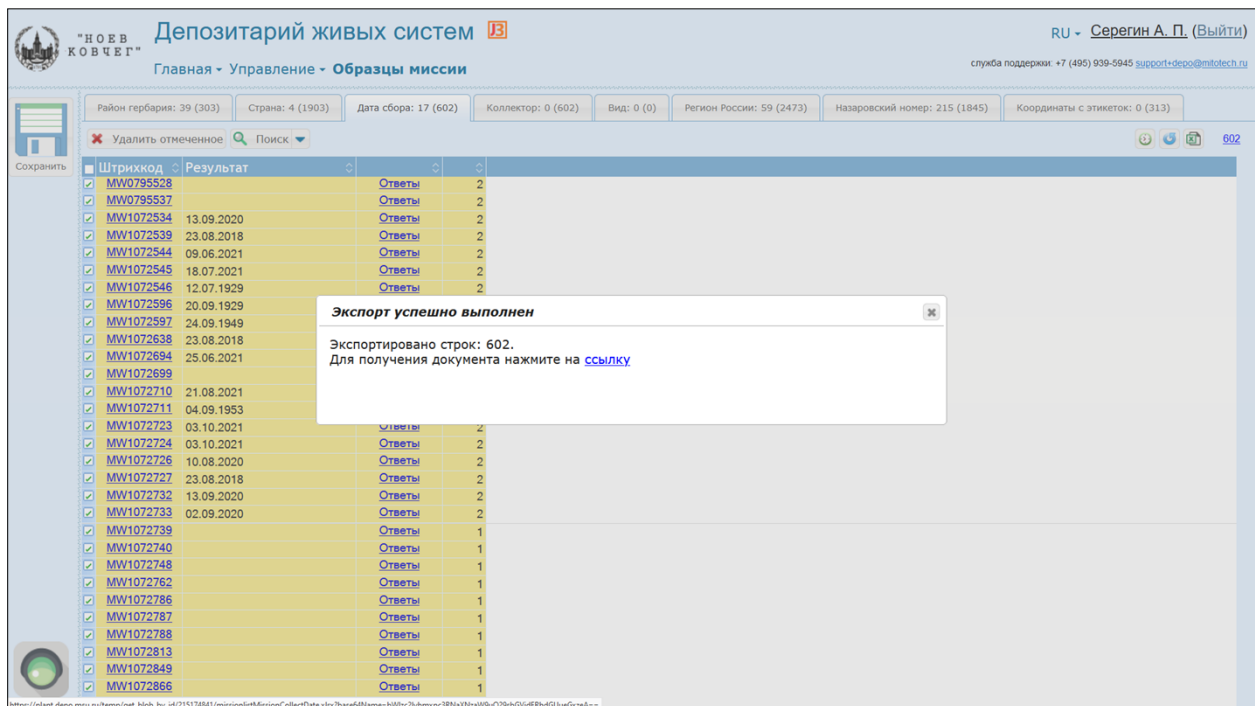

Выгрузка ответов осуществляется в стандартные таблицы (расширение \*.xlsx). Таблицы оптимизированы как для проверки, так и для дальнейшей загрузки в базу данных Цифрового гербария МГУ. Таким образом, решается ключевая задача, для которой был создан помогатор, – ввод ключевых метаданных в нашу базу данных.

| Депозитарий живых систем В<br>Серегин А. П. (Выйти)<br>$RU -$<br>"HOEB<br>KOBUET"<br>Поиск |                                                                                                    |                          |            |                           |              |                          |                 |                                            |                       |                          |                      |                          |     |               |        |
|--------------------------------------------------------------------------------------------|----------------------------------------------------------------------------------------------------|--------------------------|------------|---------------------------|--------------|--------------------------|-----------------|--------------------------------------------|-----------------------|--------------------------|----------------------|--------------------------|-----|---------------|--------|
|                                                                                            | служба поддержки: +7 (495) 939-5945 support+depo@mitotech.ru                                            |                          |            |                           |              |                          |                 |                                            |                       |                          |                      |                          |     |               |        |
|                                                                                            | Q Поиск – С Галерея П Показать на карте С Помогатор<br>Строки $(1-50)$ Все строки $(3)$<br>团<br>1230620 |                          |            |                           |              |                          |                 |                                            |                       |                          |                      |                          |     |               |        |
|                                                                                            | Штрихкод                                                                                                |                          |            |                           |              | Название в коллекции     |                 | <b>Таксономия по Catalogue of Life</b>     |                       |                          | <b>Районирование</b> |                          |     |               |        |
|                                                                                            |                                                                                                    |                          |            |                           | Род          | Видовой<br><b>ЭПИТЕТ</b> | Семейство       | Таксон                                     | <b>Таксонол Синон</b> |                          | Отдел<br>гербария    | <b>Район</b><br>гербария | Код | <b>Страна</b> |        |
|                                                                                            | MW0001426                                                                                               | $\overline{a}$           |            | 罒                         | Taxus        | cuspidata                | Taxaceae        | Taxus cuspidata Siebold &<br>Zucc.         | Есть                  | $\mathbf{0}$             | Сибирь               | Дальний Во               | SS6 | Россия        | $\Box$ |
|                                                                                            | MW0001427                                                                                               |                          |            | 画                         | <b>Taxus</b> | cuspidata                | Taxaceae        | Taxus cuspidata Siebold &<br>Zucc.         | Есть                  | $\overline{0}$           | Сибирь               | Дальний Во <b>□ S6</b>   |     | Россия        | $\Box$ |
|                                                                                            | MW0001428                                                                                               |                          |            | $\mathbb{R}^n$            | <b>Taxus</b> | <b>Cusnidata</b>         | Taxaceae        | Taxus cuspidata Siebold &                  | Есть.                 | $\overline{0}$           | Сибирь               |                          |     | Россия        | 冋      |
|                                                                                            | MW0001429                                                                                               |                          |            | $\frac{1}{2}$             | <b>Taxus</b> | Выбор миссии<br>cu:      |                 |                                            |                       | $\boldsymbol{\varkappa}$ | Сибирь               |                          |     | Россия        | $\Box$ |
|                                                                                            | MW0001430                                                                                               |                          |            | <b>PR</b>                 | Taxus        | cu:                      | Миссия          |                                            |                       | $\mathcal{L}$            | Сибирь               | Дальний Во <b>□ S6</b>   |     | Россия        | $\Box$ |
|                                                                                            | MW0001431                                                                                               |                          |            | $\frac{1}{2}$             | <b>Taxus</b> | cu:                      |                 | Район гербария                             |                       |                          | Сибирь               |                          |     | Россия        | $\Box$ |
|                                                                                            | MW0001432                                                                                               |                          |            | $\mathbb{R}^n$            | Taxus        | cu:                      |                 | Страна<br>Дата сбора                       |                       |                          | Сибирь               | Дальний Во <b>□ S6</b>   |     | Россия        | 冋      |
|                                                                                            | MW0001433                                                                                               |                          |            | $\mathbb{R}^n$            | <b>Taxus</b> | cu:                      |                 | Коллектор                                  |                       |                          | Сибирь               | Дальний Во <b>□ S6</b>   |     | Россия        | $\Box$ |
|                                                                                            | MW0001434                                                                                               |                          |            | $\mathbb{R}^n$            | Taxus        | $cu:$ $\bigodot$         |                 | Вид<br>Регион России                       |                       |                          | Сибирь               | Дальний Во <b>□ S6</b>   |     | Россия        | ∩      |
|                                                                                            | MW0001435                                                                                               |                          | <b>Gio</b> | $10^{12}$                 | <b>Taxus</b> | cuspidata                | Taxaceae        | Назаровский номер<br>Координаты с этикеток |                       |                          | Сибирь               | Дальний Во <b>□</b> S6   |     | Россия        | $\Box$ |
|                                                                                            | MW0001436                                                                                               |                          |            | 體                         | <b>Taxus</b> | cuspidata                | Taxaceae        | Taxus cuspidata Siebold &                  | Есть                  | $\overline{0}$           | Сибирь               | Дальний Во <b>В</b> S6   |     | Россия        | $\Box$ |
|                                                                                            | MW0001437                                                                                               |                          |            | $\overline{\mathbb{R}^n}$ | Taxus        | cuspidata                | Taxaceae        | Zucc.<br>Taxus cuspidata Siebold &         | Есть                  | $\mathbf{0}$             | Сибирь               | Дальний Во <b>∩</b> S6   |     | Россия        | $\Box$ |
|                                                                                            | MW0001438                                                                                               |                          | 66         | $\blacksquare$            | Taxus        | cuspidata                | Taxaceae        | Zucc.<br>Taxus cuspidata Siebold &         | Есть                  | $\overline{\mathbf{0}}$  | Сибирь               | Дальний Во <b>□ S6</b>   |     | Россия        | $\Box$ |
|                                                                                            | MW0001439                                                                                               | $\overline{\phantom{a}}$ |            | $\mathbb{R}^n$            | Taxus        | cuspidata                | Taxaceae        | Zucc.<br>Taxus cuspidata Siebold &         | Есть                  | $\mathbf 0$              | Сибирь               | Дальний Во <b>□ S6</b>   |     | Россия        | $\Box$ |
|                                                                                            | MW0001440                                                                                               |                          |            | $\mathbb{R}^n$            | <b>Taxus</b> | cuspidata                | <b>Taxaceae</b> | Zucc.<br>Taxus cuspidata Siebold &         | Есть                  | $\mathbf{0}$             | Сибирь               | Дальний Во <b>□ S6</b>   |     | Россия        | ∩      |
|                                                                                            | MW0001441                                                                                               |                          |            | $\mathbb{R}^n$            | <b>Taxus</b> | cuspidata                | Taxaceae        | Zucc.<br>Taxus cuspidata Siebold &         | Есть                  | $\mathbf{0}$             | Сибирь               | Дальний Во (  S6         |     | Россия        | 冋      |
|                                                                                            | MW0001442                                                                                               |                          |            | <b>RED</b>                | <b>Taxus</b> | cuspidata                | Taxaceae        | Zucc.<br>Taxus cuspidata Siebold &         | Есть                  | $\overline{\mathbf{0}}$  | Сибирь               | Дальний Во <b>□ S6</b>   |     | Россия        | $\Box$ |
|                                                                                            | MW0001443                                                                                               |                          |            | m                         | <b>Taxus</b> | cuspidata                | <b>Taxaceae</b> | Zucc.<br>Taxus cuspidata Siebold &         | Есть                  | $\mathbf{0}$             | Сибирь               | Дальний Во <b>□ S6</b>   |     | Россия        | 同      |

Отправка образцов в помогатор осуществляется куратором непосредственно из поисковой выдачи Цифрового гербария МГУ.

| "HOEB<br>KOBUET"                                                                                          | Депозитарий живых систем В                                                                                                    |                                                                                                    | RU - Серегин А. П. (Выйти)                                |  |
|----------------------------------------------------------------------------------------------------|----------------------------------------------------------------------------------------------------|----------------------------------------------------------------------------------------------------|-----------------------------------------------------------|--|
| Поиск                                                                                                    | Сохраненные фильтры (0)<br>Фильтр                                                                                                    | служба поддержки: +7 (495) 939-5945 support+depo@mitotech.ru                                                                                                    |                                                           |  |
| Q Поиск <del>V с</del> Галерея <mark>и Показать на карте с</mark> по<br>Штрихкод<br><b>Названи</b><br>Род | Коллекция<br>Штрихкод<br>Назаровский номер<br>Заголовок этикетки<br>Семейство<br>Род (лат., рус.)<br>Вид или видовой эпитет (лат., рус.)<br>Отдел гербария<br>Район гербария<br>Код района гербария<br>Страна<br>Адм. единица первого уровня<br>Геопоиск по координатам<br><b>OCR</b><br>Текст этикетки (вся география и<br>экология)<br>Год сбора<br>Месяц сбора<br>Дата сбора<br>Коллектор<br>Номер (коллекторский/серии)<br>Автор определения<br>Прочая информация с этикетки<br>Оператор ввода этикетки<br>Оператор геоданных<br>Только типы<br>Только с геопривязкой<br>Только с фото в природе<br>• Очистить условия | P<br>$=$<br>k.<br>$\checkmark$<br>$\partial$ 0<br>содержит<br>$\sim$<br>P<br>содержит<br>$\ddot{\phantom{0}}$<br>D<br>содержит<br>$\sim$<br>20<br>содержит<br>$\ddot{\phantom{0}}$<br>$\partial$ 0<br>$=$<br>$\checkmark$<br>$\partial$ 0<br>$\hat{\mathbf{v}}$<br>содержит<br>$\Box$ $\Diamond$ 0<br>Ξ<br>$\checkmark$<br>⊡⊘ ଭ<br>Ξ<br>$\checkmark$<br>200<br>$=$<br>$\checkmark$<br>$\partial$ 0<br>содержит<br>$\sim$<br>$\partial$ 0<br>содержит<br>$\ddot{\phantom{1}}$<br>$\partial$ 0 $\Box$<br>$=$<br>$\checkmark$<br>Þ<br>содержит<br>$\checkmark$<br>содержит<br>$\ddot{\phantom{1}}$<br>Þ<br>۸<br>$\equiv$<br>$\checkmark$<br>À<br>Ξ<br>$\checkmark$<br>$\partial$ 0<br>囼<br>$\equiv$<br>$\checkmark$<br>Þ<br>$\sim$<br>содержит<br>Þ<br>содержит<br>P<br>содержит<br>۶<br>содержит<br>$\checkmark$<br>Í<br>содержит<br>$\checkmark$<br>◈<br>содержит<br>$\checkmark$<br>$\Box$<br>Только без геопривязки ()<br>n<br>n<br>СОХРАНИТЬ П<br>OK<br>Применить Показать все Отмена | 团<br>$\odot$ $\odot$<br>$\mathbf{0}$<br>Район<br>гербария |  |

Поисковые формы Цифрового гербария МГУ обладают широким диапазоном как поисковых полей, так и логических операторов, позволяющих легко настраивать сложные выборки.

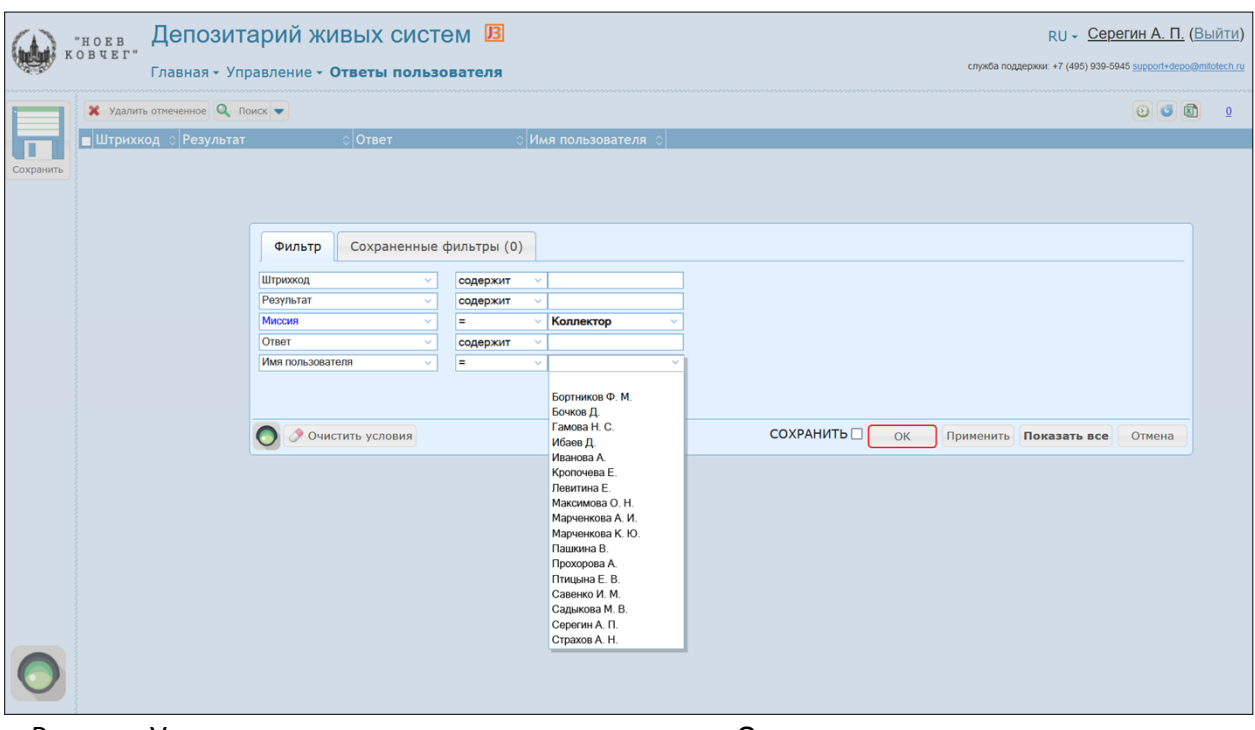

Раздел «Управление» также содержит подраздел «Ответы пользователя» для анализа ответов отдельных участников. Этот подраздел необходим для решения двух задач: (1) выгрузки ответов одного пользователя (например, сотрудника гербария), который вводит данные сложных образцов; (2) анализа типовых ошибок отдельных пользователей. Поисковая форма позволяет конструировать выборки по миссиям, пользователям, ответам.

|           | Депозитарий живых систем В<br>"HOEB<br>OBUET"<br>Главная • Управление • Ответы пользователя | RU - Серегин А. П. (Выйти)<br>служба поддержки: +7 (495) 939-5945 support+depo@mitotech.ru      |                         |    |
|-----------|---------------------------------------------------------------------------------------------|-------------------------------------------------------------------------------------------------|-------------------------|----|
|           |                                                                                             | X Удалить отмеченное Q Поиск • Миссия = Координаты с этикеток; Имя пользователя = Серегин А. П. |                         | 66 |
|           |                                                                                             | Ответ                                                                                           | Имя пользователя<br>io. |    |
|           | MW1072492                                                                                   | N55.69236° E41.978802°                                                                          | Серегин А. П.           |    |
| Сохранить | MW1072499                                                                                   | Координат тут нет                                                                               | Серегин А. П.           |    |
|           | MW1072520                                                                                   | N66.5544° E34.5519°                                                                             | Серегин А. П.           |    |
|           | MW1072541                                                                                   | Координат тут нет                                                                               | Серегин А. П.           |    |
|           | MW1072552                                                                                   | N67.64198° E33.64308°                                                                           | Серегин А. П.           |    |
|           | MW1072553                                                                                   | Координат тут нет                                                                               | Серегин А. П.           |    |
|           | MW1072554                                                                                   | Координат тут нет                                                                               | Серегин А. П.           |    |
|           | MW1072555                                                                                   | Координат тут нет                                                                               | Серегин А. П.           |    |
|           | MW1072559                                                                                   | Координат тут нет                                                                               | Серегин А. П.           |    |
|           | MW1072560                                                                                   | N67.109173° E32.685192°                                                                         | Серегин А. П.           |    |
|           | MW1072561                                                                                   | N67.10904° E32.68623°                                                                           | Серегин А. П.           |    |
|           | L<br>MW1072565                                                                              | Координат тут нет                                                                               | Серегин А. П.           |    |
|           | MW1072566                                                                                   | N67.124469° E32.754814°                                                                         | Серегин А. П.           |    |
|           | L<br>MW1072606                                                                              | Координат тут нет                                                                               | Серегин А. П.           |    |
|           | c<br>MW1072607                                                                              | Координат тут нет                                                                               | Серегин А. П.           |    |
|           | c<br>MW1072613                                                                              | N69°13.071' E29°18.41346'                                                                       | Серегин А. П.           |    |
|           | C<br>MW1072614                                                                              | N69°22.21176' E29°51.14046'                                                                     | Серегин А. П.           |    |
|           | MW1072615                                                                                   | N56.82751° E39.54586°                                                                           | Серегин А. П.           |    |
|           | c<br>MW1072617                                                                              | N67°17'30.5659" E32°27'20.2139"                                                                 | Серегин А. П.           |    |
|           | г<br>MW1072624                                                                              | N66.54543° E34.55584°                                                                           | Серегин А. П.           |    |
|           | MW1072625                                                                                   | Координат тут нет                                                                               | Серегин А. П.           |    |
|           | MW1072626                                                                                   | Координат тут нет                                                                               | Серегин А. П.           |    |
|           | MW1072627                                                                                   | Координат тут нет                                                                               | Серегин А. П.           |    |
|           | MW1072628                                                                                   | Координат тут нет                                                                               | Серегин А. П.           |    |
|           | MW1072629                                                                                   | N69°22.18746' E29°51.31092'                                                                     | Серегин А. П.           |    |
|           | MW1072632                                                                                   | N69°22.50426' E29°49.50882'                                                                     | Серегин А. П.           |    |
|           | MW1072633                                                                                   | N69°22.50426' E29°49.50882'                                                                     | Серегин А. П.           |    |
|           | MW1072634                                                                                   | N69°22.446' E29°50.159'                                                                         | Серегин А. П.           |    |
|           | MW1072635                                                                                   | N69°22.446' E29°50.159'                                                                         | Серегин А. П.           |    |

Например, здесь показаны ответы пользователя «Серегин А.П.» для миссии «Координаты с этикеток», по которой других ответов пока нет (и совпадения в столбце «Результат» отсутствуют).

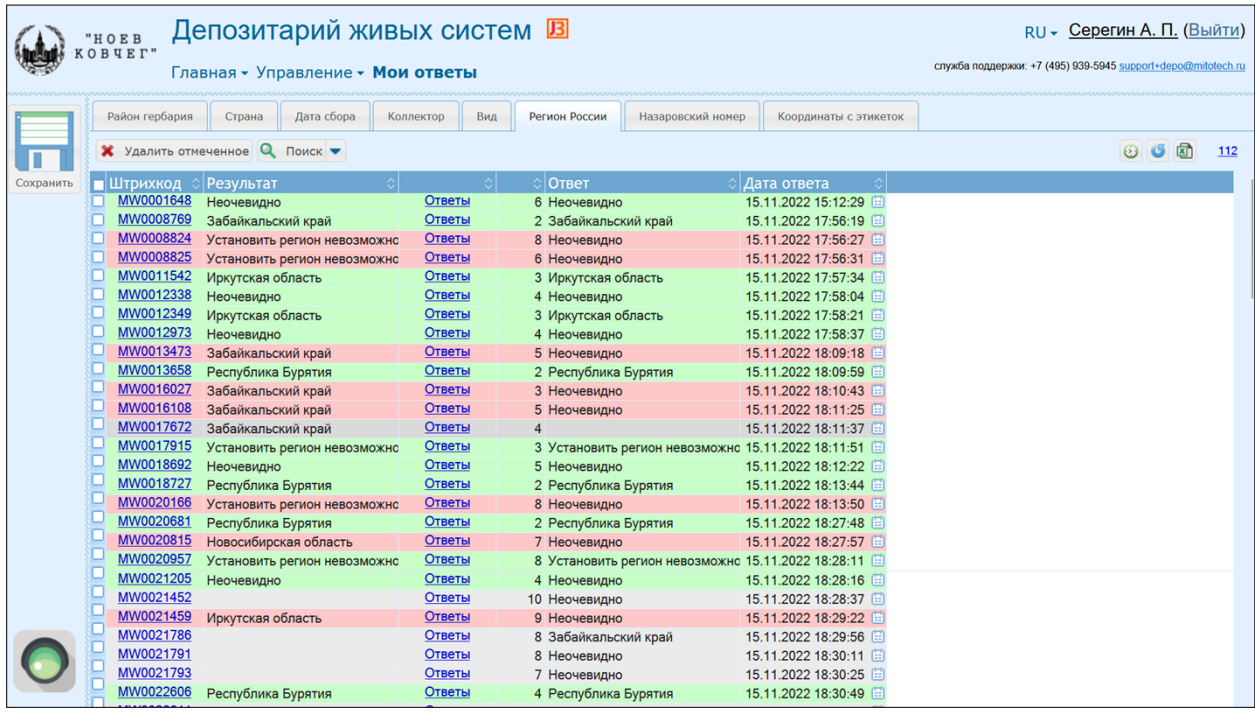

Наиболее важным в процессе обучения является подраздел «Мои ответы», который доступен всем пользователям. Он позволяет анализировать свои ответы, сравнивать их с ответами других участников и по цветовой шкале видеть правильные ответы (зелёный цвет), неверные ответы (красный цвет), пока не совпавшие ответы (светло-серый цвет) и пропущенные образцы (тёмно-серый цвет).

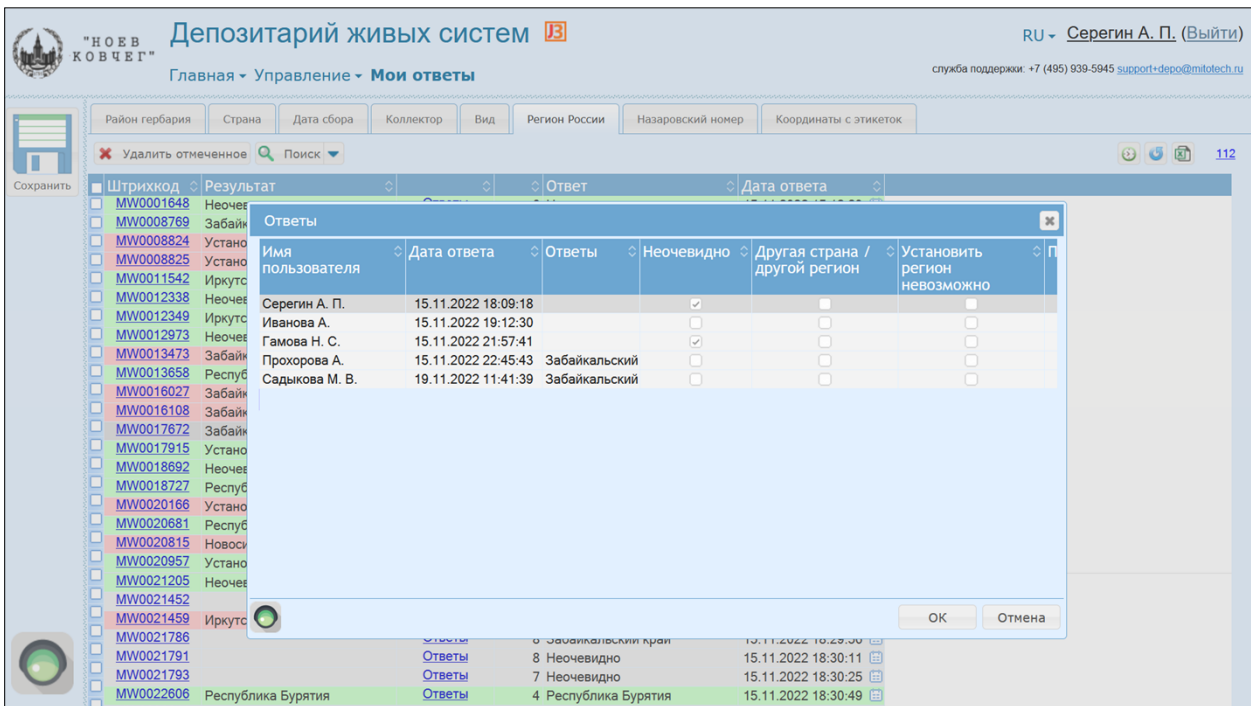

Все ответы для образца, который выпадал ранее участнику, доступны для просмотра. Редактирование отправленных ранее ответов невозможно, поскольку «двойной слепой ввод» является идеологической основой взаимоконтроля ввода данных волонтёрами.